**Paso 1:** El Administrador de Relaciones de la persona jurídica deberá ingresar a la página de AFIP (www.afip.gov.ar) y autenticarse con su "Clave Fiscal" otorgada por dicho organismo.

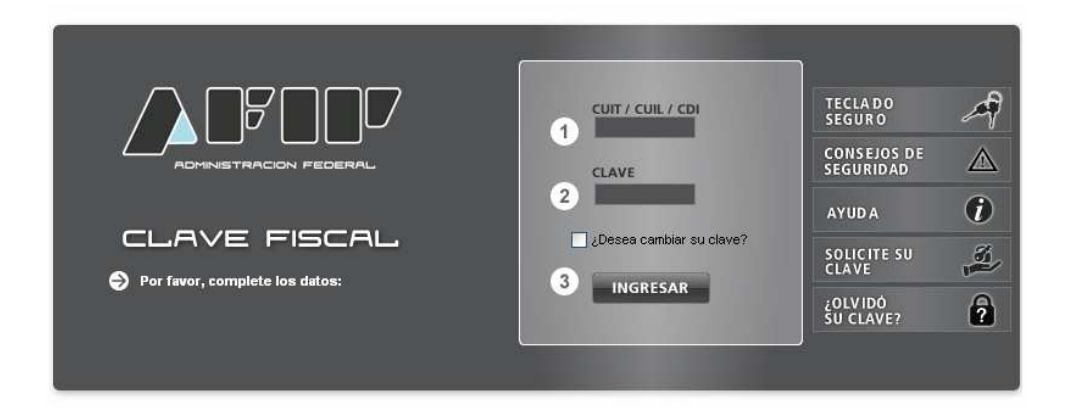

Paso 2: Se desplegará el listado de servicios que tiene incorporados a su Clave Fiscal. Deberá ingresar al servicio "Administrador de Relaciones de Clave Fiscal".

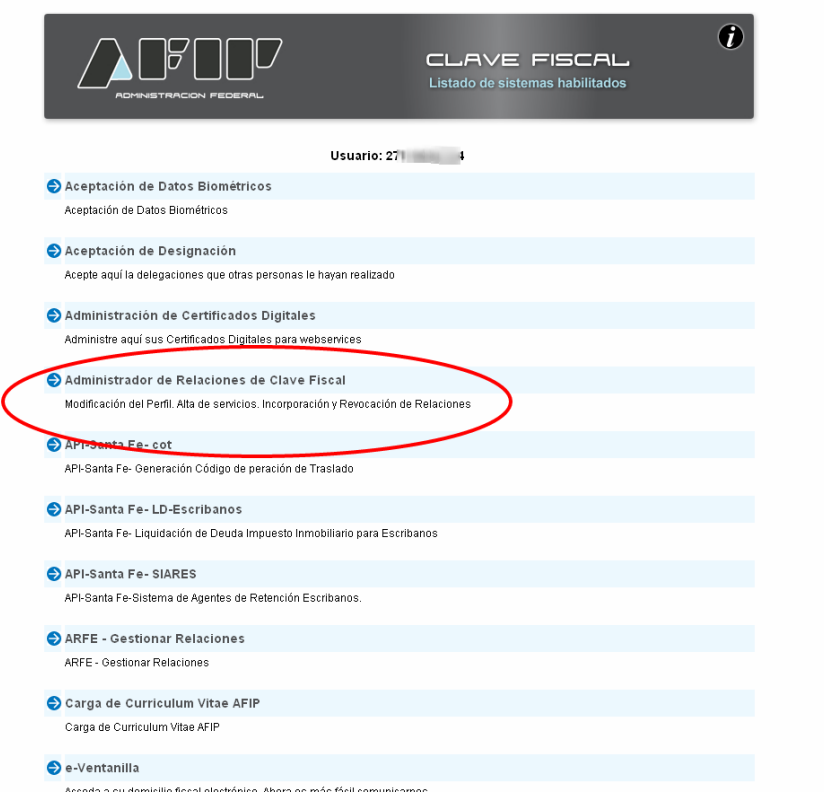

Paso 3: Deberá indicar si actúa en su nombre o en nombre de la persona jurídica (Empresa, Organismo, etc) de la que es representante.

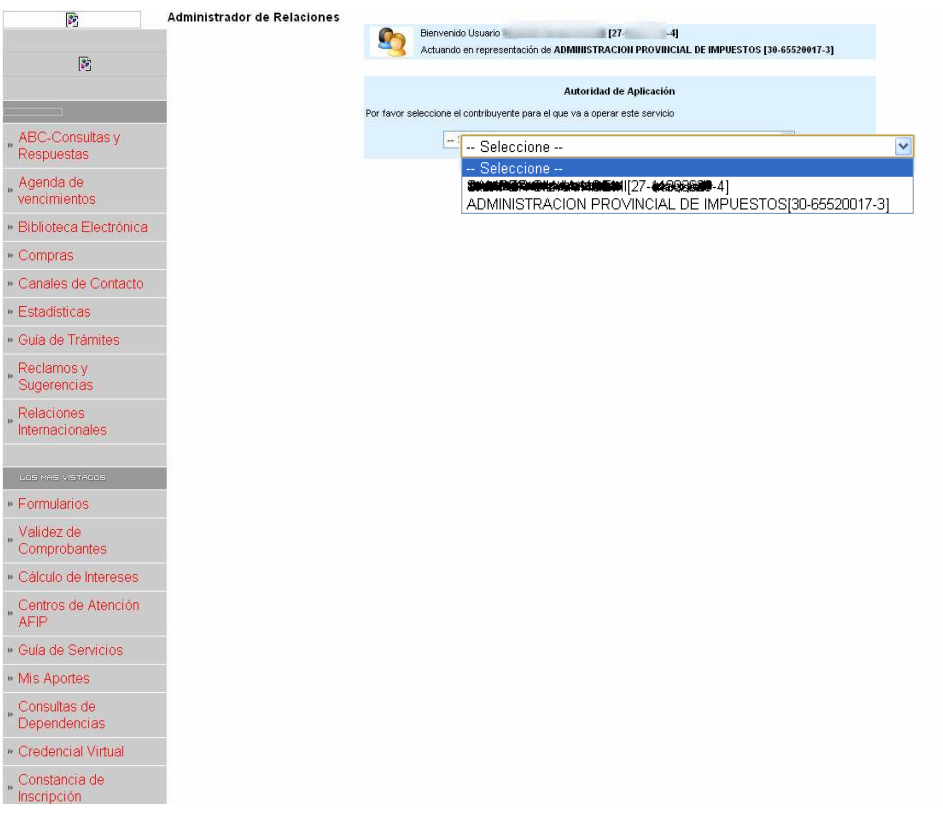

# Paso 4: Para poder dar de alta el servicio debe seleccionar "Nueva Relación"

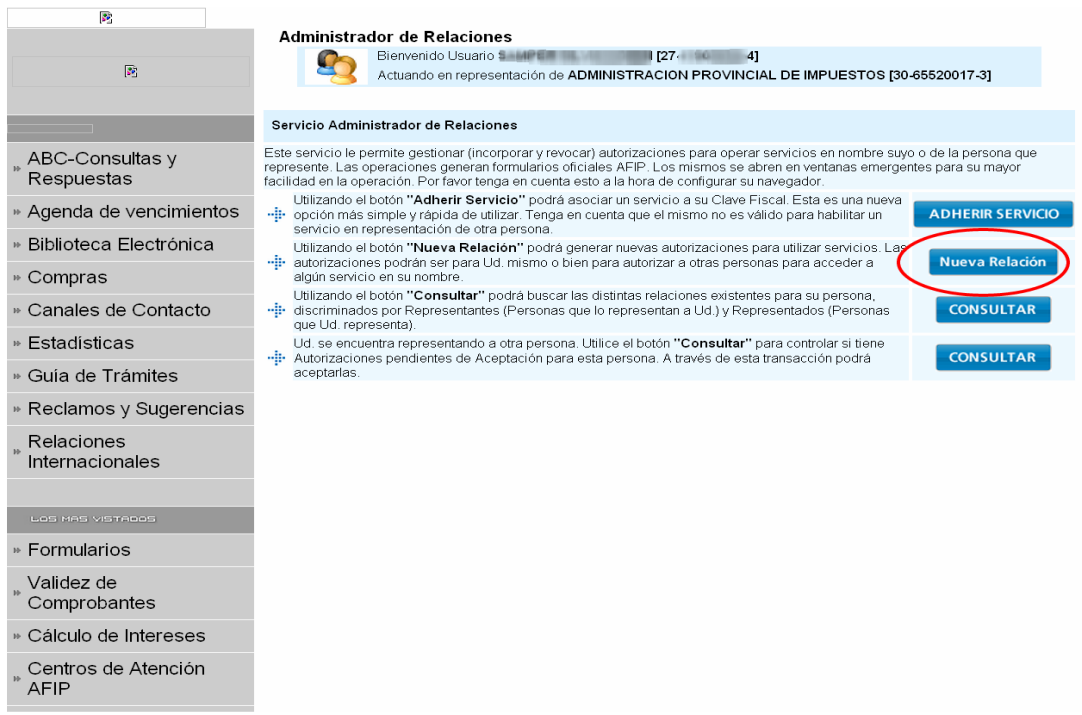

**Paso 5:** Debe Buscar el servicio que quiere autorizar.

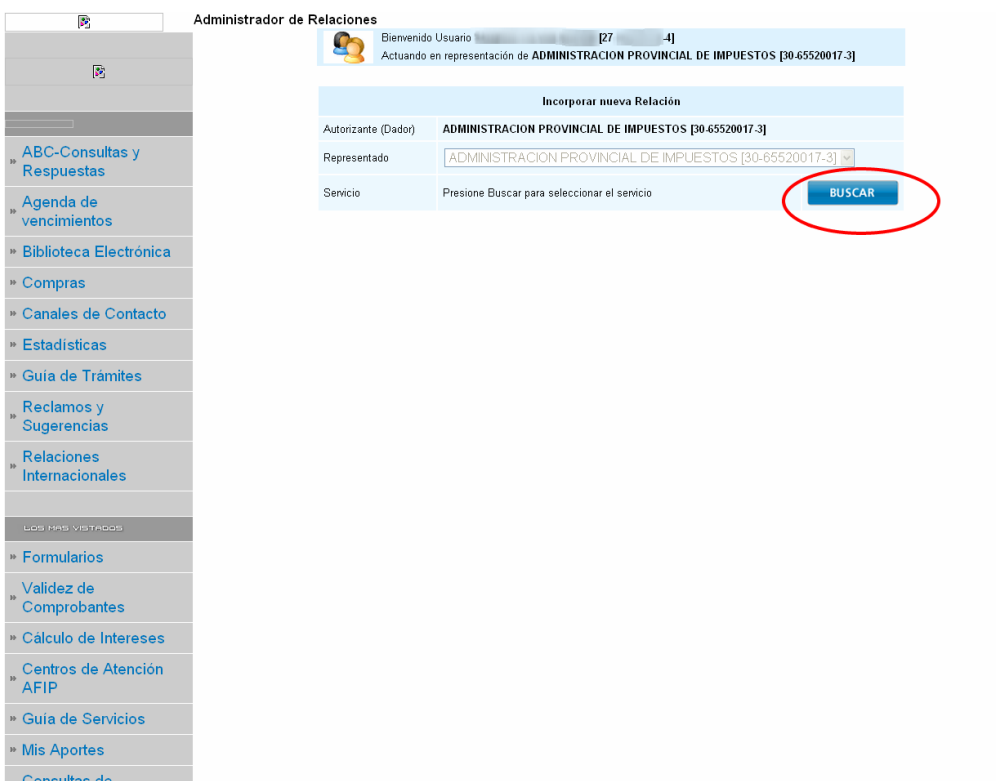

Paso 6: Debe seleccionar el Organismo al que corresponde el servicio que quiere autorizar.

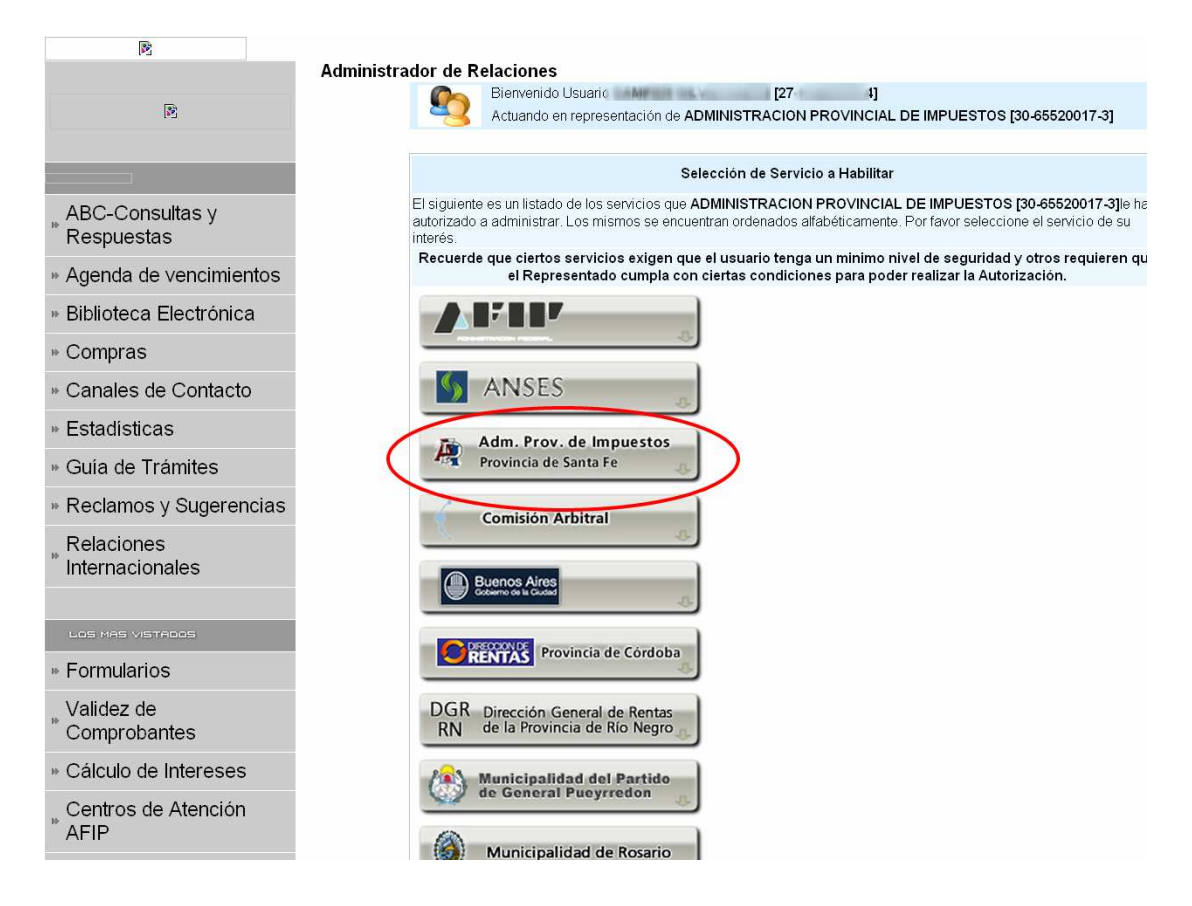

**Paso 7:** Presionando Servicios Interactivos, se desplegará la lista de servicios que puede autorizar, en donde deberá seleccionar el que corresponda.

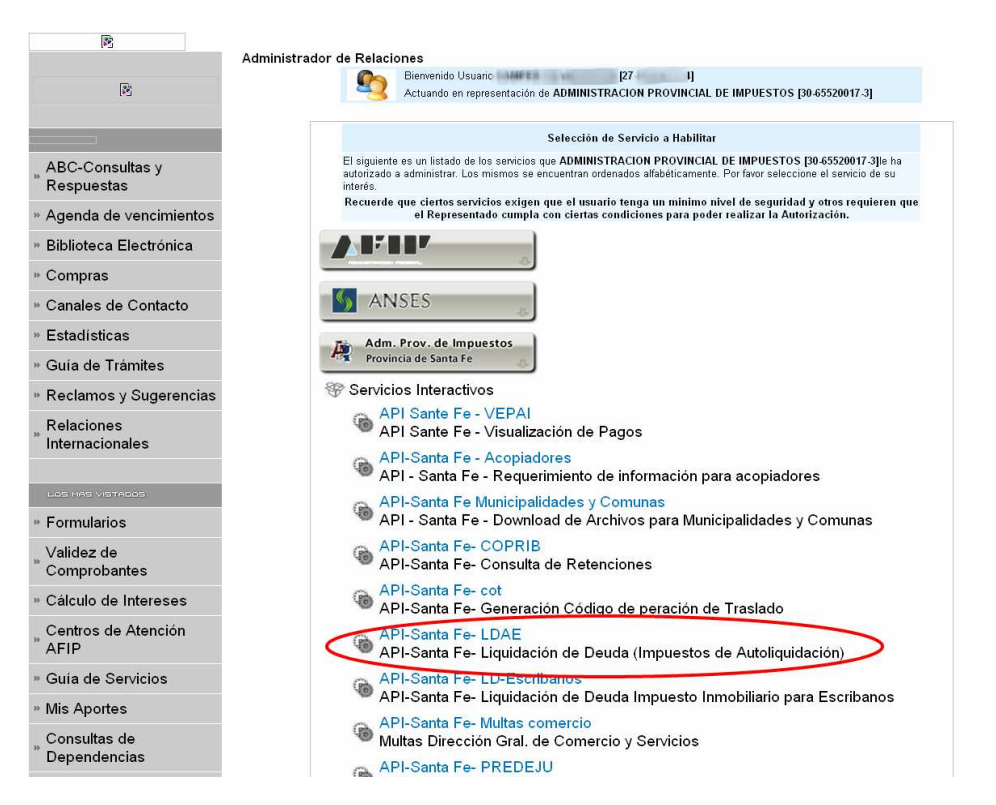

# **OBSERVACIÓN:**

El servicio señalado LDAE debe ser utilizado a modo de ejemplo. **Usted deberá seleccionar el servicio correspondiente a la aplicación de API a la cual quiere acceder.** 

**Paso 8:** Elegido el servicio, deberá buscar el representante al que quiere autorizar. Puede ser para si mismo u otra agente.

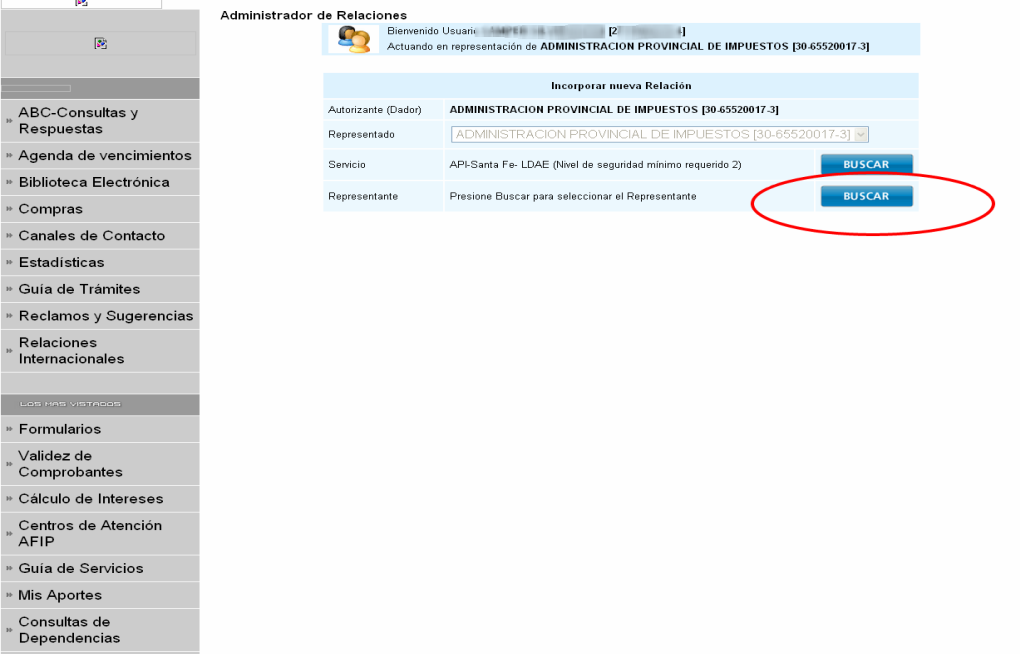

**Paso 9:** Deberá ingresar el CUIT/CUIL/CDI del representante a autorizar y confirmar.

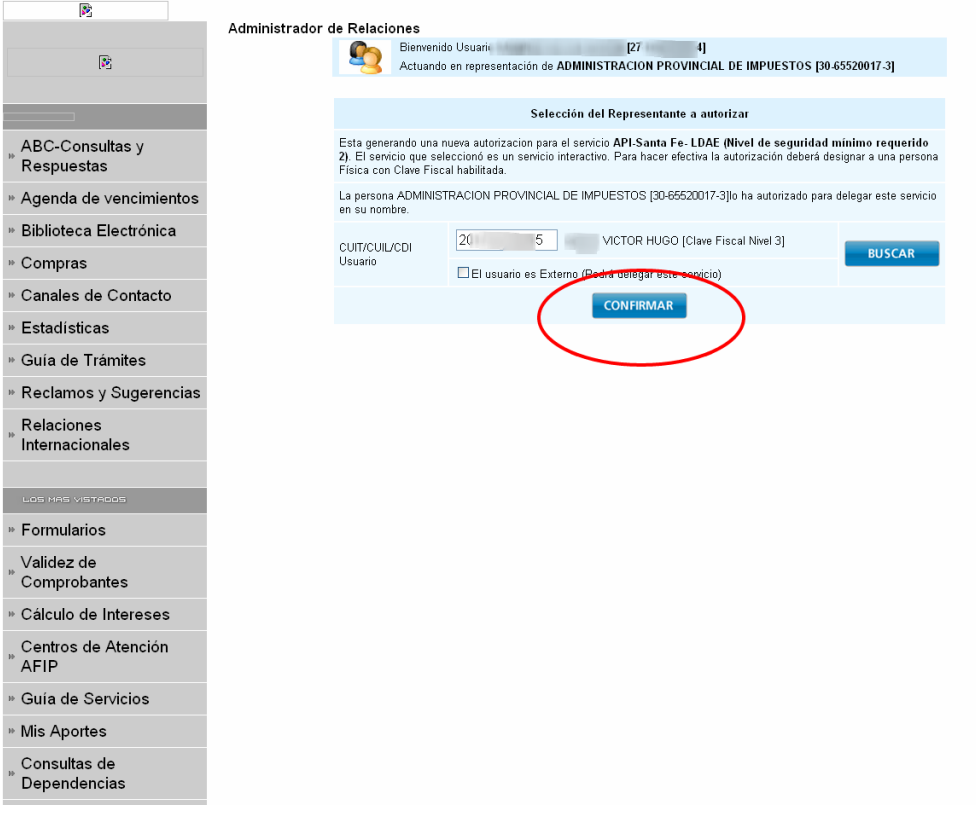

## **Paso 10:** Pedirá nuevamente la confirmación para incorporar la relación: Servicio / Representante.

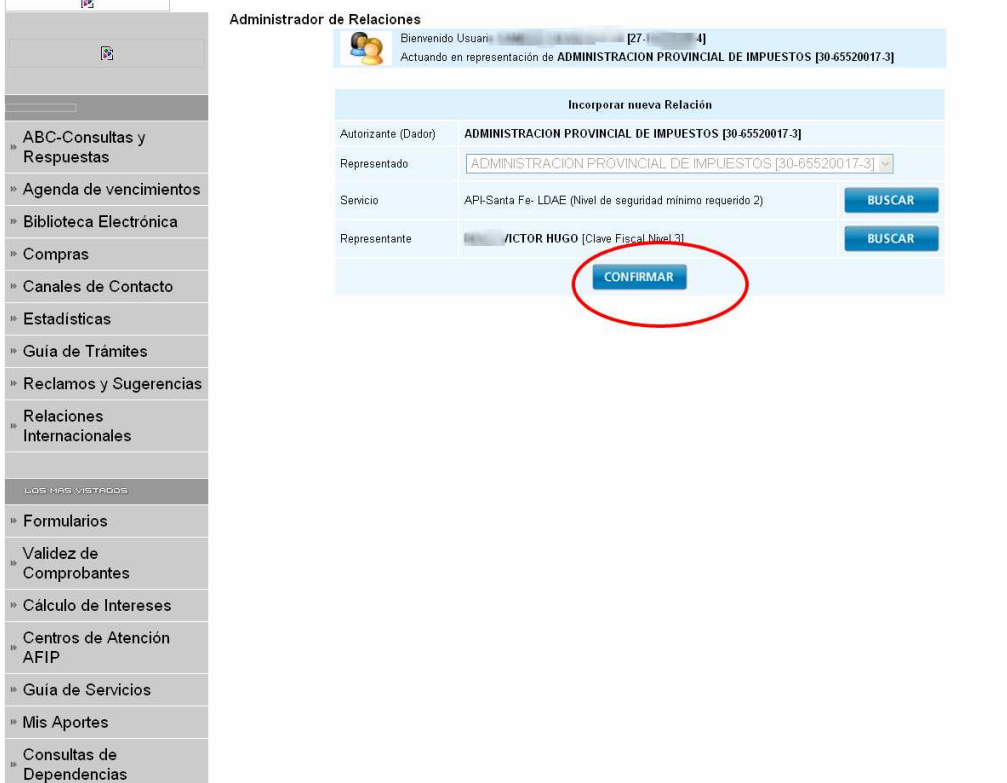

**Paso 11:** Confirmada la relación se despliega el Formulario 3283/E con la constancia de la autorización.

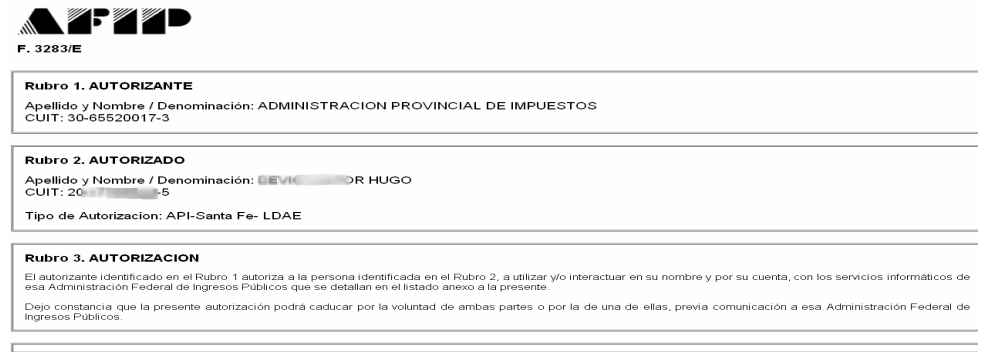

**Paso 12:** El representante / usuario al que se le delegó el servicio, para poder empezar a utilizarlo, debe entrar a la página de AFIP (www.afip.gov.ar), autenticarse con su "Clave Fiscal" propia e ingresar a "Aceptación de Designación" dentro de la lista de servicios habilitados. La aceptación no es necesaria si el servicio se otorga a si mismo.

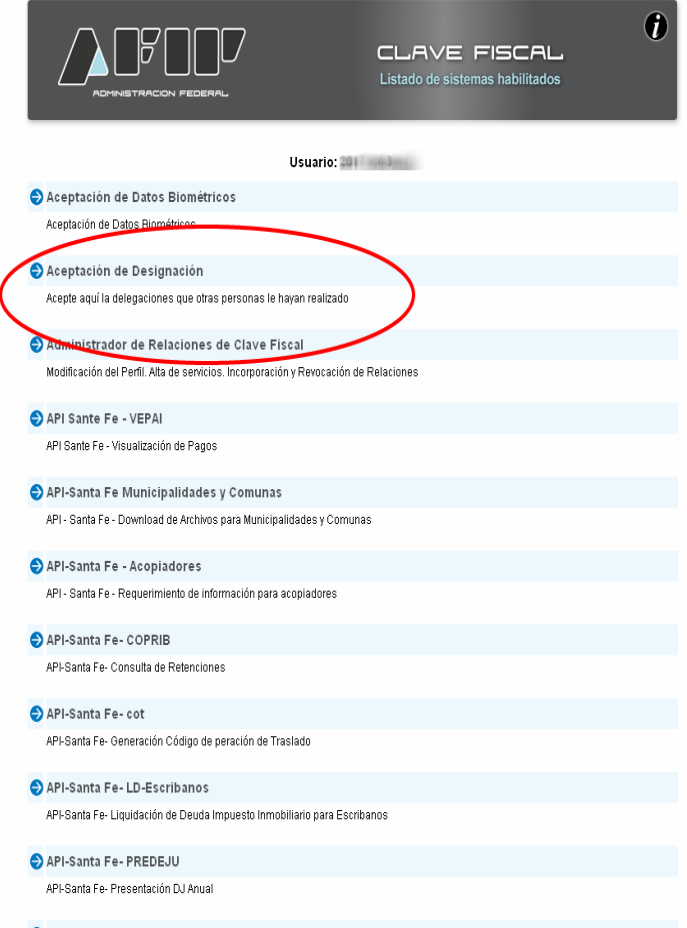

**Paso 13:** Se desplegará un listado de relaciones pendientes en donde figura el servicio que debe aceptar.

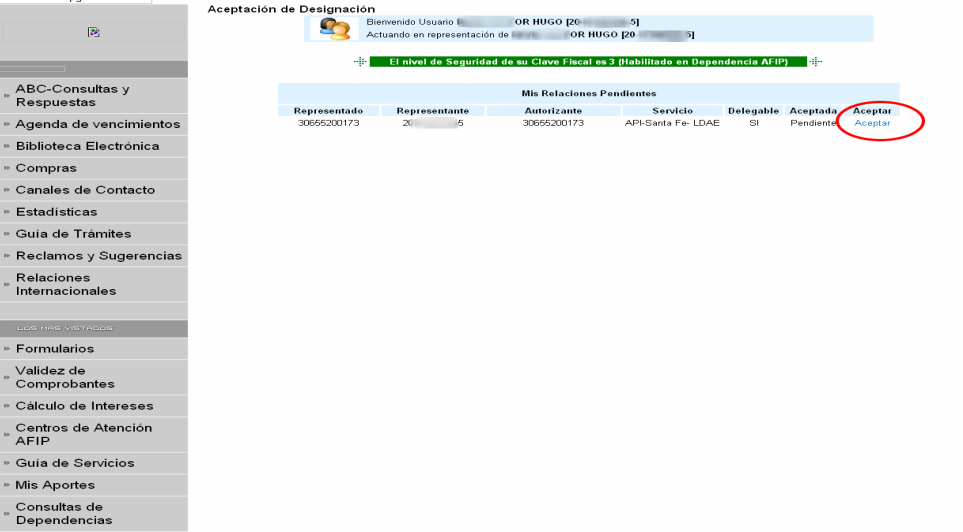

**Paso 14:** Aceptada la relación se despliega el Formulario 3283/E con la constancia de la aceptación de la autorización. Recién ahora el usuario está en condiciones de comenzar a utilizar el servicio.

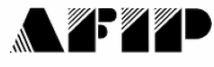

F. 3283/E

#### Rubro 1. AUTORIZANTE

Apellido y Nombre / Denominación: ADMINISTRACION PROVINCIAL DE IMPUESTOS CUIT: 30-65520017-3

#### Rubro 2. AUTORIZADO

Apellido y Nombre / Denominación DEVI COR HUGO CUIT: 20-1730 6-5

Tipo de Autorizacion: API-Santa Fe- LDAE

#### Rubro 3. AUTORIZACION

El autorizante identificado en el Rubro 1 autoriza a la persona identificada en el Rubro 2, a utilizar y/o interactuar en su nombre y por su cuenta, con los servicios informáticos de esa Administración Federal de Ingresos Públicos que se detallan en el listado anexo a la presente

Dejo constancia que la presente autorización podrá caducar por la voluntad de ambas partes o por la de una de ellas, previa comunicación a esa Administración Federal de<br>Ingresos Públicos.

#### Rubro 4. ACEPTACION DE AUTORIZACION

El autorizado identificado en el Rubro 2 acepta la autorización otorgada por el autorizante identificado en el Rubro 1, para utilizar y/o interactuar en su nombre y por su cuenta, con los servicios informáticos de esa Administración Federal de Ingresos Públicos que se detallan en el listado anexo a la presente

#### Esta autorización tendrá vigencia a partir del 28/09/2011

Dejo constancia que la presente autorización podrá caducar por la voluntad de ambas partes o por la de una de ellas, previa comunicación a esa Administración Federal de<br>Ingresos Públicos.